# **Quick Installation Guide CAT5 USB KVM Extender**

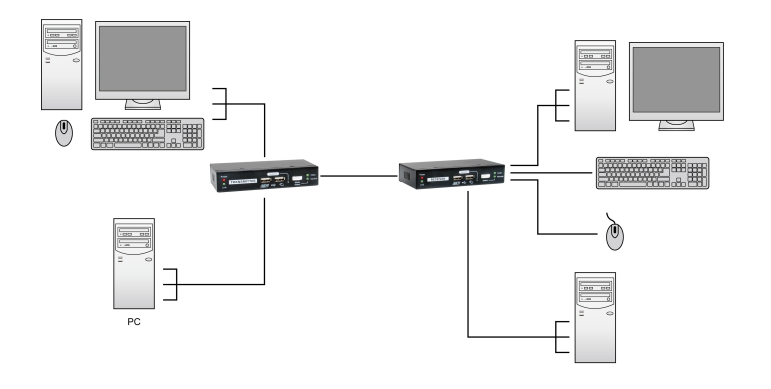

**Transmitter (Tx) Unit** x 1 **Receiver (Rx) Unit** x 1 USB KVM Cable x 2 Power Adapters (DC5V) x 2 This Quick Installation Guide x 1

# Transmitter Unit (Local )End Connection)

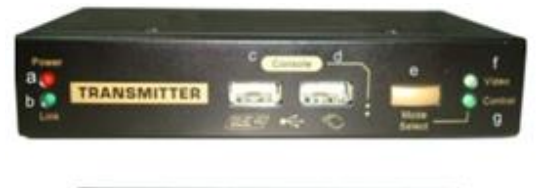

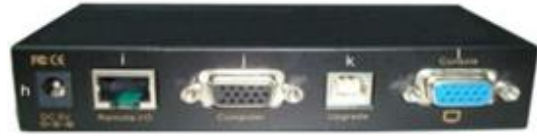

#### [Tx – Front-panel]

- Power LED (Lights when power is on)
- b. Link LED (Lights when link is on)
- c. USB keyboard connector
- d. USB mouse connector
- e. Select Button for Receiver Mode (View Only/Full Access/Access Deny)
- f. Video LED (Lights when Remote Console monitor is on)
- g. Control LED (Lights when Remote Console is on)

#### [Tx – Back panel]

- h. Power jack (DC5V, center-positive)
- CAT5 Extension Port [RJ-45, connect to the Receiver Unit via a CATx UTP cable, 100 Meter max.]
- Computer port [HDB-15(VGA), connect to the (Local) computer using a special 3-in-1 KVM Combo-free cable] Upgrade port (USB Type B, dedicated for firmware upgrade use)

Receiver Unit (Remote End Connection)

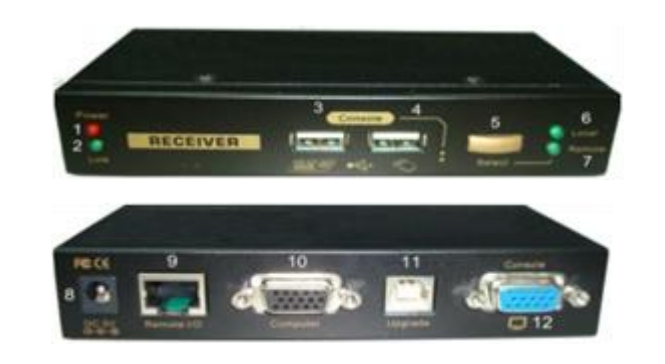

#### [Rx-front panel]

**Hotkey sequence = [Scroll Lock]**\* **+ [Scroll Lock]**\* **+ H +(y)\***  $(y) = \text{CAPS}, \text{F12}$  or NUM

- 1. Power LED (Lights when power is on)
- 2. Link LED (Lights when link is on)
- 3. USB keyboard connector
- 4. USB mouse connector
- 5. Toggle Button for Local / Remote Computers
- 6. Local Computer LED (Lights when Local computer active)
- 7. Remote Computer LED (Lights when Remote computer active)

[RX-back-panel]

Disable / Enable the Logout timeout  $(0-10$ min,  $0 =$  Disable). The Auto logout time can be configured from 0 (Disable), right up to 10 Min. If the password protection is not enabled, the Auto logout will not be put into function.

To change the preceding sequence hotkey by press <del>€</del>, → to select the **CAPS, F12** or **NUM.**

- 8. Power jack (DC5V, center-positive)
- 9. CAT5 Extension Port [RJ-45, connect to the (Remote) computer via a CATx UTP cable, 100 Meter max
- 10. Computer port [HDB-15(VGA), connect to the (Local) computer using a special 3-in-1 KVM Combo-free cable]
- 11. Upgrade Port (USB Type B, dedicated for firmware upgrade use)
- 12. Console Video port [HDB-15(VGA), connect to monitor]

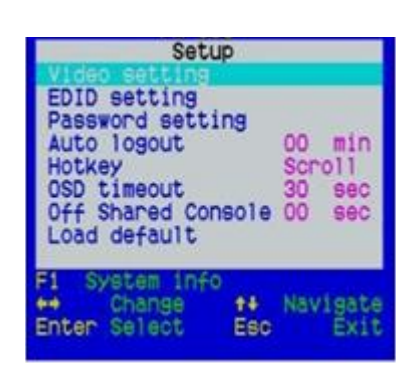

Configured the OSD timeout value, start at 20 seconds, with an increment of 5 up to 60 seconds  $(0-60$  seconds,  $0 =$  Disable).

Configured the Console Control [(Disable/Enable the timeout value  $(0-30$  seconds,  $0=$  Disable)]

**OSD Main Menu**

**On the Receiver Unit, the OSD (on-screen display) Menu control is available** to facilitate more intuitive operations. Users can configure various settings by the OSD Menu:

#### **OSD Menu**

To navigate the OSD Menu, just use the following keys **Esc**: Exit,

- The blue component color is adjusted automatically as in proportion to the red and green. Users do no need to adjust themselves.
- ⚫ In order to achieve optimized video output on the console that may be 100M Meters away from the computer, users could adjust these various parameters conscientiously to achieve an optimized video output on the console monitor. For a general guideline of how to adjust your video display parameters on the remote console, please refer to next section, Optimize the Video Display on the Remote Console.

- →Left/Right cursor: change value in the menu option
- Up/Down Cursor: Navigate. **F10**: Logout the OSD Menu (However, if the password
- protection is not enabled, the Logout feature will not be available)
- ⚫ Note that the hotkey preceding sequence setting on the Receiver Console will not affect the hotkey preceding sequence on the Transmitter Console, which will always allow Scroll Lock + Scroll Lock as preceding hotkey. In addition to using the hotkey command and can also use the OSD menu to change the hotkey preceding sequence. Please refer to the previous section.

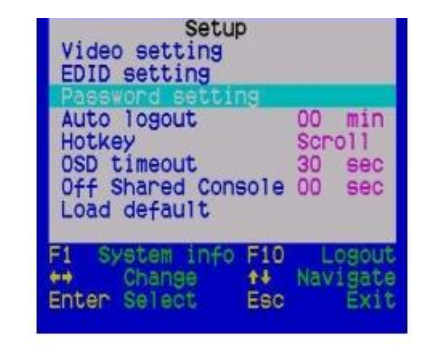

### **Auto logout:** [0 ~ 10]

#### **Hotkey: [Scroll Lock (Default)]**

#### **OSD Timeout:** [0~60]

#### **Off Shared Console**

Note: Local and Remote switching engaged priority offers "Deadlock Functional", the deadlock function to protect while one user (either one) was using, the other user have to wait until the first user released the process, then the other user can start to use.

When the deadlock is active, the Transmitter's LED "Video" & "Control" is flashing, until the user released the process control.

#### **Load Default Settings**

Load the factory default settings.

## **FCC / CE Statements**

**FCC Statement**: This equipment has been tested and found to comply with the regulations for a Class B digital device, pursuant to Part 15 of the FCC Rules. These limits are designed to provide reasonable protection against harmful interference when the equipment is operated in a commercial environment. This equipment generates, uses, and can radiate radio frequency energy and, if not installed and used in accordance with this Quick Installation Guide, may cause harmful interference to radio communications. Operation of this equipment in a residential area is likely to cause harmful interference in which case, the user will be required to correct the interference at his/her own expense. **CE Statement**: This is a Class B product in a domestic

environment, this product may cause radio interference, in which case the user may be required to take adequate measures.

**Deutsch Installationsschema.** 

**Français Schéma d'installation.** 

**Español Diagrama de instalación.** 

**Italiano Diagramma di installazione.** 

**Português Diagrama de instalação** 

**English Installation diagram** 

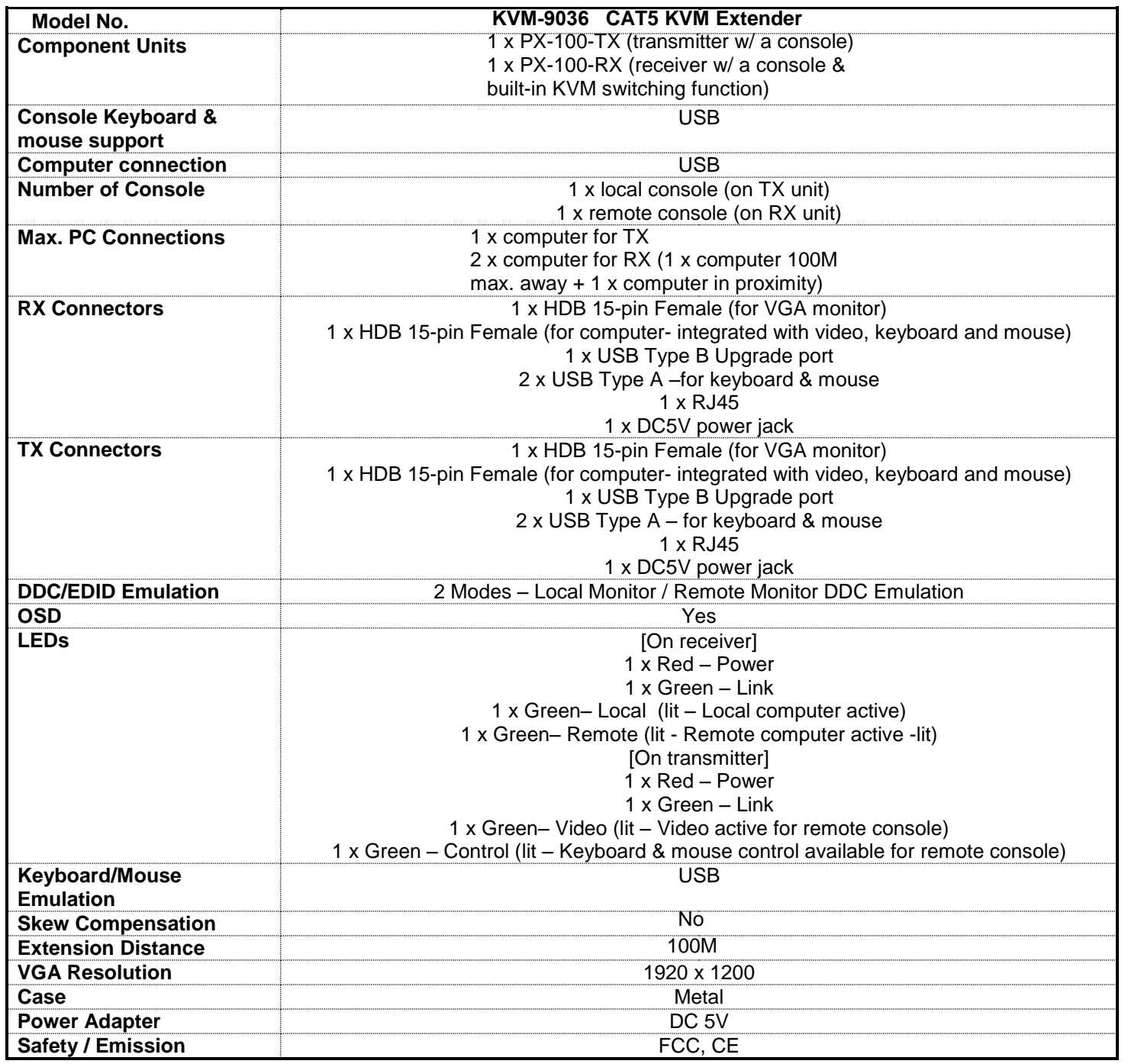

- 100M CAT5 extension distance
- Built-in KVM Switching feature on the Receiver Unit
- Local / Remote computer selection on Receiver console by a switch button and keyboard hotkeys
- Remote Console Access Mode Selection for ON/OFF/View Only by switch buttons and keyboard hotkeys
- USB connectivity support on console and computer side
- OSD Menu-driven control for easy system configuration
- Keyboard hotkey control for configuration and operation Full keyboard and mouse emulation to support Microsoft and Logitech standard 5 key mouse and compatibles.
- DDC/EDID support mode selection for Local / Remote Monitor by OSD and keyboard hotkeys
- Easy plug-and-play to extend your second console up to 100M/ 300M away
- Analog video resolution support up to 1920 x 1200
- Firmware upgradeable via USB interface

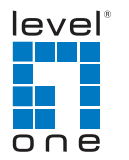

# **Features**

# **Specifications**